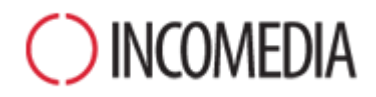

# **KONVERTIEREN VON PROJEKTEN**

**Mit der Version 12 von WebSite X5 gestalten Sie Ihre Websites responsive. So aktualisieren Sie problemlos Ihre alten Projekte**

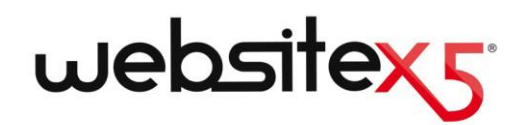

# **AUF EINEN BLICK**

### **DIE NEUE VERSION**

Die neue Version 12 von WebSite X5 bietet zahlreiche neue, interessante Funktionen, unter anderem:

- Erstellen responsiver Websites und Onlineshops.
- Verwaltung der Lagerbestände Ihrer Artikel.
- Intro-Seite mit automatischer Weiterleitung nach Sprache oder Displayauflösung.
- Neuer Bereich Datenschutz und Sicherheit.

### **ALTE PROJEKTE**

Ein Internetauftritt ist ein sich ständig weiterentwickelndes Projekt, das mit der Zeit und den Interessen der Besucher Schritt halten muss.

Das Aktualisieren von Projekten, die mit den Vorgängerversionen 9, 10 und 11 erstellt wurden, ist einfach und birgt keine Risiken.

Bei der Aktualisierung geht nichts verloren und es wird nichts gelöscht, das Originalprojekt bleibt unverändert.

Warum es also nicht versuchen?

### **NEUE MÖGLICHKEITEN**

Dies ist eine Gelegenheit, die Sie nicht verpassen sollten!

Mit den neuen Funktionen der Version 12 können sich Ihre alten Projekte nur verbessern!

In jeder Hinsicht:

- die Grafik der Website
- die Inhalte der Seiten
- der Programmiercode
- der technische Support
- Kompatibilität mit verschiedenen Endgeräten

### **Warum sollte ich meine Projekte mit der neuen Version 12 aktualisieren?**

Jede Website stellt einen Spiegel der Realität dar. Personen, Gesellschaften und Unternehmen sind lebendig und entwickeln sich im Verlauf der Zeit weiter. Ihre Internetauftritte sind ebenso lebendig und müssen, in ihrer Grafik und ihren Inhalten, mit dieser Entwicklung Schritt halten, um auch weiterhin das Interesse des Publikums zu wecken.

Es lohnt sich die aktuelle Version von WebSite X5 zu verwenden, da diese diverse Optimierungen und neue Funktionen anbietet (siehe [Neue Funk](http://www.websitex5.com/v12new)[tionen von Website X5 Evolution 12\)](http://www.websitex5.com/v12new), und es schade wäre, diese Möglichkeiten nicht zu nutzen und sicherzugehen, dass Ihre Website mit der Zeit geht und stets auf die Interessen Ihrer Besucher abgestimmt ist.

Mit der neuen Version 12 können Sie auch bereits fertige Websites und Onlineshops responsive gestalten. Dies bedeutet, dass sich ihre Darstellung automatisch an die verfügbare Displaygröße anpasst, sodass sie auf allen Endgeräten, ob Desktop, Tablet oder Smartphone, jeweils optimal funktionieren.

Da die Nutzung von Smartphones sowohl für die Navigation als auch für Onlline-Einkäufe stark zunimmt, liegt es auf der Hand, wie unverzichtbar es heute ist, responsive Internetauftritte anzubieten.

### **Wie kann ich ein bestehendes Projekt aktualisieren?**

Die Aktualisierung von Projekten ist sehr einfach:

 Öffnen Sie das Projekt, das Sie aktualisieren möchten, in WebSite X5 v11, wählen Sie dort in Schritt 5 die Option *Projekt exportieren* und geben Sie ein Zielverzeichnis an. Es wird eine komprimierte Datei im Format .IWZIP generiert, die sowohl die Projektdatei als auch alle verknüpften Dateien enthält.

- Klicken Sie in WebSite X5 v12 im Fenster *Projektauswahl* auf die Schaltfläche *Importieren*  und wählen Sie die .IWZIP-Datei des zuvor exportierten Projekts aus. Das Projekt wird nun in der Liste der bestehenden Projekte angezeigt.
- Markieren Sie das Projekt in der Liste und klicken Sie auf *Weiter*, um es zu bearbeiten.

Die für den Import benötigte Zeit kann je nach Projektgröße und der Anzahl der verknüpften Dateien stark variieren. Zuerst wird die .IWZIP-Datei entpackt und anschließend müssen auch die Dateien für die Bibliothek und die Vorschau generiert werden. Diese Operationen werden jedoch nur beim ersten Mal ausgeführtund das erneute Öffnen des Dokuments beansprucht keine zusätzliche Zeit.

### **Verliere ich meine Daten, wenn bei der Aktualisierung des Projekts Probleme auftreten?**

Nein. Auch wenn beim Öffnen oder beim Aktualisieren Probleme auftreten und die Datei beschädigt wird, geht das Projekt nicht verloren, wie aus dem im vorstehenden Punkt beschriebenen Verfahren hervorgeht.

- Beim Export bleibt das Originalprojekt unverändert und für die komprimierte IWZIP-Datei von allen Projektdateien eine Kopie erstellt.
- Beim Import wird die .IWZIP-Datei entpackt und es werden Kopien der Dateien erstellt, an denen Sie arbeiten können.

Das heißt, das Programm löscht oder verändert nichts und am Ende des Verfahrens haben Sie: das Originalprojekt, die .IWZIP-Datei und das konvertierte Projekt.

Also können Sie auch im Fall von Problemen oder Fehlern den Vorgang ausgehend von Ihrem ursprünglichen Projekt erneut starten.

### **Worauf muss ich bei der Aktualisierung eines Projekts achten?**

Aufgrund der Optimierungen, die an neuen Versionen vorgenommen werden, kann eine Aktualisierung von Projekten in der Regel zu Änderungen führen. Daher sollten Sie diese Änderungen kennen, um sie optimal zu verwalten.

Bei der Implementierung der neuen Funktionen in die Version 12 wurde sorgfältig darauf geachtet, eine höchstmögliche Kompatibilität mit der Vorgängerversion 11 zu gewährleisten.

Bitte beachten Sie die nachstehenden Aspekte:

#### **SPRACHVERWALTUNG**

Wenn im Originalprojekt Änderungen an den Sprachen der Inhalte vorgenommen wurden, müssen diese im aktualisierten Projekt wiederhergestellt werden. Öffnen Sie hierzu das Fenster *Sprachenzentrum* und nutzen Sie die Funktionen für den Export und Import von Sprachpaketen.

In der ersten Zeit sind möglicherweise nicht alle Sprachvarianten verfügbar, die für die Vorgängerversion 11 direkt von den Usern der Community übersetzt wurden.

#### **HAUPTMENÜ**

Für eine optimierte Darstellung konnten in den Vorgängerversionen die Inhalte des Navigationsmenüs als Bilder anstelle von Text dargestellt werden. Diese Möglichkeit besteht in der neuen Version 12 nicht mehr, da durch die Integration von Web Fonts der Rückgriff auf Bilder überflüssig geworden ist.

Die Darstellung der Beschriftungen von Schaltflächen als Text bietet außerdem erhebliche Vorteile. Text kann übersetzt werden, wenn zum Lesen der Seiten beispielsweise Google Übersetzer verwendet wird, außerdem wird er von Suchmaschinen besser erfasst als Bilder.

#### **SOZIALE NETZWERKE**

Das Objekt Soziales Netzwerk befindet sich nicht mehr in der Liste der Hauptobjekte. Stattdessen finden Sie spezifische Zusatzobjekte für die am häufigsten genutzten Netzwerke, wie Facebook, Google Plus, Pinterest, Twitter usw. Auf diese Weise können Sie die Objekte der Netzwerke auswählen, die Sie nutzen möchten, und jeden dieser Kanäle spezifisch verwalten.

Nach der Konvertierung von Projekten funktionieren alle bereits vorhandenen Textkästen und Buttons für soziale Netzwerke weiterhin korrekt, werden jedoch als Code in HTML-Objekten verwaltet. Nur, wenn Sie diese Elemente ändern möchten, müssen Sie die jeweiligen HTML-Objekte löschen und die jeweils spezifischen Zusatzobjekte installieren, um sie wiederherzustellen.

### **Wenn Sie Ihr Projekt von WebSite X5 Version 10 aktualisieren, müssen Sie die nachstehenden Punkte beachten:**

#### **AUSWAHL DES TEMPLATES**

Die Galerie der Vorlagen wird kontinuierlich überarbeitet. Ältere Vorlagen wurden entfernt, andere wurden aktualisiert und zeitgemäßer gestaltet und es sind viele neue dazugekommen.

Darüber hinaus sind alle verfügbaren Vorlagen bereits responsive, das heißt, ihre Darstellung passt sich automatisch an die Displaygröße aller Endgeräte, wie Tablets oder Smartphones, an.

Darüber hinaus können auch die vorinstallierten Templates als Basis für die Erstellung individueller Vorlagen verwendet werden.

In Anbetracht dessen können bei der Aktualisierung von der Version 10 folgende Fälle eintreten:

- Die gewählte Vorlage ist verfügbar. In diesem Fall sind keine weiteren Maßnahmen erforderlich.
- Die gewählte Vorlage ist verfügbar, wurde aber modifiziert. Prüfen Sie in diesem Fall, ob Ihnen

die neue Grafik gefällt und, wenn nicht, ändern Sie das Template oder wählen Sie ein anderes.

- Die gewählte Vorlage ist nicht mehr verfügbar. In diesem Fall weist das Programm dem Projekt automatisch eine zufällig gewählte Vorlage zu. Nun haben Sie zwei Möglichkeiten: 1) Sie können die Gelegenheit nutzen und Ihrer Website mit einem neuen Template einen frischen Look verleihen. 2) Sie können die Funktion für individuelle Templates nutzen und Ihr altes neu erstellen. Hierzu können Sie die verwendeten Bilder aus dem Installationsverzeichnis Ihrer Version 10 importieren.
- Die ursprüngliche Vorlage wurde individuell erstellt. In diesem Fall ist sie bereits im exportiertem Projekt enthalten und es sind keine weiteren Maßnahmen erforderlich.

#### **VERWALTEN DER GRAFIKMODELLE**

In der Version 10 von WebSite X5 wurden die Stil-Eigenschaften in Schritt 4 definiert. In Version 11 befindet sich diese Funktion im Schritt 1, in dem Bereich "Vorlagenstil". Diese Änderung der Programmoberfläche war notwendig, weil die Stile nicht länger im Projekt sondern nun in der Vorlage gespeichert werden.

Hinzu kommt, dass die Vorlage nun nicht mehr separat vom Projekt verwaltet wird, sondern Teil des Projekts ist. Wenn Sie also eine Vorlage in mehreren Projekten nutzen möchten, müssen Sie diese vorher in Ihre persönliche Bibliothek aufnehmen.

#### **OBJEKT HTML**

Bereits in der Version 11 wurde das Objekt HTML überarbeitet und enthielt neue Funktionen, wie das automatische Nummerieren von Code-Zeilen oder Syntax-Highlighting.

Desweiteren wurden die Widgets, die sich in der Version 10 im Objekt HTML befanden, in eigenständige Objekte umgewandelt und befinden sich nun unter den optionalen Objekten.

Bei der Aktualisierung von Projekten, die mit der Version 10 erstellt wurden, funktionieren alle eventuell eingefügten Widgets weiterhin korrekt und jene, die in der neuen Version eigenständige Objekte sind, werden als Code in HTML-Objekten verwaltet.

### **Wenn Sie Ihr Projekt von WebSite X5 Version 9 aktualisieren, müssen Sie die nachstehenden Punkte beachten:**

#### **GESTALTUNG DES TEMPLATES**

Im Editor von Version 9 konnten Sie in den Header und die Fußzeile des Templates SlideShows einfügen. In der Version 10 wurden diese SlideShows durch HTML5-Galerien ersetzt, die sich auch für die Anzeige auf Mobilgeräten eignen. Prüfen Sie bei der Aktualisierung Ihrer Projekte die eingestellten Übergangseffekte der Bilder: Effekte, die mit HTML5 nicht kompatibel sind, werden automatisch durch einen anderen ersetzt, der dem alten am ähnlichsten ist.

#### **BILD-OBJEKT**

Auf den ersten Blick werden die Bilder auf den Seiten bei der Aktualisierung der Website nicht verändert. Ein wichtiger Aspekt ist jedoch, dass eventuell angewendete Zoom- und Bewegungseffekte nun dank HTML5 auch auf Apple-Geräten korrekt angezeigt werden. Das heißt, mit einer auf Version 10 aktualisierten Website können Sie auch auf einem iPad® Panoramafotos anzeigen sowie Bilder zoomen und auf dem Touchscreen bewegen.

#### **VIDEO-OBJEKT**

In der Version 10 wird auch das Video-Objekt mit HTML5 verwaltet und ist somit mit iPad®, iPhone® und iPod® kompatibel. Die einzige Änderung auf grafischer Ebene ist die neu gestaltete Steuerleiste.

#### **GALERIE-OBJEKT**

Auch bei den Galerien wurde die Flash-Technologie durch HTML5 ersetzt. Eventuell vorhandene Flash-Galerien werden in identische HTML5-Galerien umgewandelt. Prüfen Sie hier die Übergangseffekte, da nicht mehr alle der alten Optionen verfügbar sind.

Beachten Sie bei Galerien mit Miniaturanzeige ferner, dass auch der Stil dieser Elemente geändert worden sein könnte. Wenn die ursprüngliche Grafik nicht mehr verfügbar ist, wird sie automatisch durch eine ähnliche ersetzt. Wenn Sie den Miniaturstil des Originalprojekts beibehalten möchten, können Sie ihn als *Individuelle Miniatur* rekonstruieren.

#### **WARENKORB FÜR E-COMMERCE**

Wenn Ihr von Version 9 aktualisiertes Projekt einen Onlineshop enthält, prüfen Sie bitte folgende Punkte:

- Bestellformular: In Version 9 waren die Labels der Formularfelder automatisch verwaltete Spracheinträge, während sie in der Version 10 eingegeben werden können. Dies bedeutet, dass eventuelle an den Labels vorgenommene Änderungen bei der Konvertierung der Projekte verloren gehen.
- Versandinformationen: In Version 9 mussten die Felder, in die die Kunden eine von der Rechnungsadresse abweichende Lieferadresse eingeben konnten, manuell eingefügt werden. Bei der Konvertierung zu Version 10 bleiben diese Felder nicht erhalten, müssen aber nicht einzeln neu erstellt werden, da Sie hier einfach die Option *Formular für Versanddaten anzeigen* nutzen können.
- AGB: Die Datenschutzinformationen aus Version 9 wurden in Version 10 zu AGB erweitert. Bitte prüfen Sie den Text und überarbeiten Sie ihn ggf. im Editor, auch um eventuelle Links zu externen Dokumenten einzufügen. In Konfor-

mität mit den geltenden europäischen Richtlinien müssen die AGB nicht mehr auf der Website des Online-Shops, sondern im Bestellformular direkt über der Schaltfläche zum Absenden der Bestellung angezeigt werden.

 Verwaltung von Mehrwertsteuersätzen: In Version 10 haben Sie für die Mehrwertsteuerverwaltung drei verschiedene Optionen. Prüfen Sie daher diesen Aspekt in Ihrem aktualisierten Projekt, um zu entscheiden, welche der Alternativen für Ihre Anforderungen am besten geeignet ist.

#### **METHODEN FÜR DEN E-MAIL-VERSAND**

Die Methoden für den E-Mail-Versand in Version 12 sind mit denen der Versionen 9, 10 und 11 identisch. Daher sollten bei der Aktualisierung von Projekten diesbezüglich keinerlei Probleme auftreten. Darüber hinaus können ab Version 11 die Versand-Methoden für E-Mails nur noch projektspezifisch definiert werden und sind nicht länger Teil der allgemeinen Programmeinstellungen. Auf diese Weise ist es einfacher, die Websites auf verschiedenen Servern zu veröffentlichen, auf denen bestimmte Versand-Methoden möglicherweise besser funktionieren.

Im Control Panel Online können Sie den E-Mail-Versand testen, um festzustellen, ob er korrekt funktioniert.

#### **BLOG**

Wie beim Objekt Gästebuch können auch die Kommentare Ihrer Blog-Beiträge problemlos konvertiert werden, ohne Datenverluste befürchten zu müssen. Der einzige zu erwähnende Aspekt ist, dass bei Version 10 das *Verzeichnis mit Schreibzugriff* für die Veröffentlichung der Dateien in dem neuen Bereich *Datenmanagement* angegeben werden muss. Das heißt, Sie müssen das Verzeichnis für den Blog nicht mehr separat angeben, es sei denn, Sie möchten hierfür ein spezifisches Unterverzeichnis verwenden.

#### **LOKALANZEIGE**

In der Version 9 basierte der Browser für die lokale Anzeige der Website-Vorschau auf dem Internet Explorer, während in Version 10 Chromium verwendet wird. Dies gewährleistet eine zuverlässigere lokale Anzeige als dies online möglich wäre.

Und da Chromium auch Multithreading unterstützt, werden auch Verzögerungen vermieden, die durch die Ausführung externer Scripts (z.B. Google Translate, Google Maps, etc.) verursacht werden.

#### **SEO**

Abschließend eine wichtige Betrachtung: Bei der Aktualisierung eines mit Version 9 erstellten Projekts auf Version 10/11/12 bleiben die Seitennamen unverändert. Auf diese Weise werden keine unnützen Duplikate von Dateien auf dem Server generiert und die Seiten verlieren nicht ihre bereits erreichten Positionen in den Suchmaschinen.

## **Ich habe meine Projekte mit einer Vorgängerversion von WebSite X5 9, 10 oder 11 erstellt. Kann ich sie trotzdem in WebSite X5 Evolution 12 öffnen?**

### Es kommt darauf an.

In der Regel wird bei der Veröffentlichung einer neuen Software-Version nur die Kompatibilität mit der jeweiligen Vorgängerversion garantiert. Aufgrund der Art und Menge der vorgenommenen Änderungen kann diese Rückwärtskompatibilität nicht für noch ältere Versionen gewährleistet werden.

Die neue Version 12 ermöglicht dennoch eine automatische Konvertierung von Projekten, nicht nur von der Version 11, sondern auch von den vorherigen Versionen 10 und 9.

In der nachstehenden Übersicht sind die vorgesehenen Konvertierungsmöglichkeiten zusammengefasst:

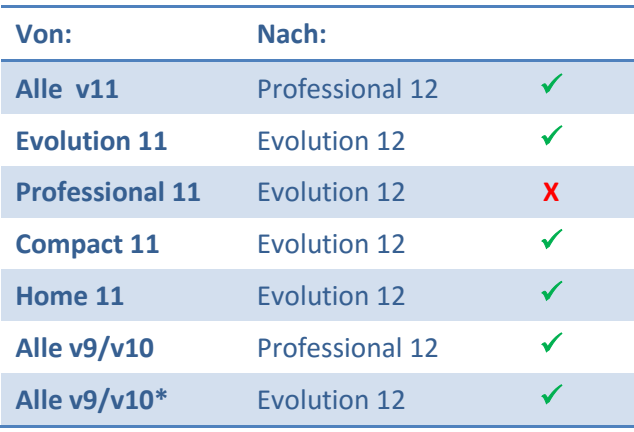

\***außer Professional 10**

Für spezielle Konvertierungsanforderungen können Sie sich an unseren technischen Kundenservice wenden. Beschreiben Sie Ihr Anliegen hierfür bitte in einem Post unter:

<http://answers.websitex5.com/>

## **Ich habe auf WebSite X5 12 aktualisiert. Kann ich trotzdem auch mit der Vorgängerversion von WebSite X5 weiterarbeiten?**

Die neue Version 12 wird der Vorgängerversion hinzugefügt und schränkt deren Funktionstüchtigkeit nicht ein.

Beide Programme können weiter verwendet werden, um an bereits mit Version 11 erstellten (und nicht aktualisierten) Projekten weiterzuarbeiten und mit Version 12 neue zu erstellen.

#### **Schlussbemerkung**

Wie Sie gesehen haben, ist die Aktualisierung einer Website nicht kompliziert und bringt, auch wenn die Konvertierung sehr umfangreicher Projekte etwas mehr Zeit beansprucht, zweifellos diverse Vorteile mit sich.

WebSite X5 Evolution 12 bietet Ihnen viele neue Möglichkeiten, es wäre einfach schade, diese nicht zu nutzen.

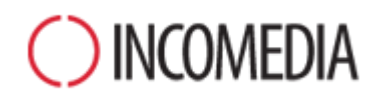

#### [www.incomedia.eu](http://www.incomedia.eu/) – [www.websitex5.com](http://www.websitex5.com/)

Incomedia ist seit über 17 Jahren auf dem Markt präsent und entwickelt Multimedia- und Websoftware für Heimanwender ebenso wie für KMU, Behörden und Bildungseinrichtungen.

Das Hauptprodukt WebSite X5 wurde in viele Sprachen übersetzt und in über 40 Ländern verkauft. Das Händlernetzwerk umfasst bedeutende Namen wie Media Markt, Vobis, Best Buy, Staples, etc.

Incomedia, WebSite X5 und WebSite X5 Evolution sind eingetragene Markenzeichen der Incomedia S.r.l. Alle anderen, in diesem Dokument genannten (bzw. auf den erläuternden Abbildungen erkennbaren) Marken sowie Namen von Produkten oder Webportalen sind eingetragene Markenzeichen der jeweiligen Inhaber.

© Incomedia S.r.l., Oktober 2015